### Problem :

# 列印超過一頁 Invoice 時, 要求每一頁 Header 顯示公司名稱

**Business Advisor Service Co.**<br>Unt 1104 Crawford House, 70 Queen's Road Central, Hong Kong<br>Tel. : 852-25032568 Fax : 2503 5568

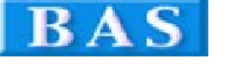

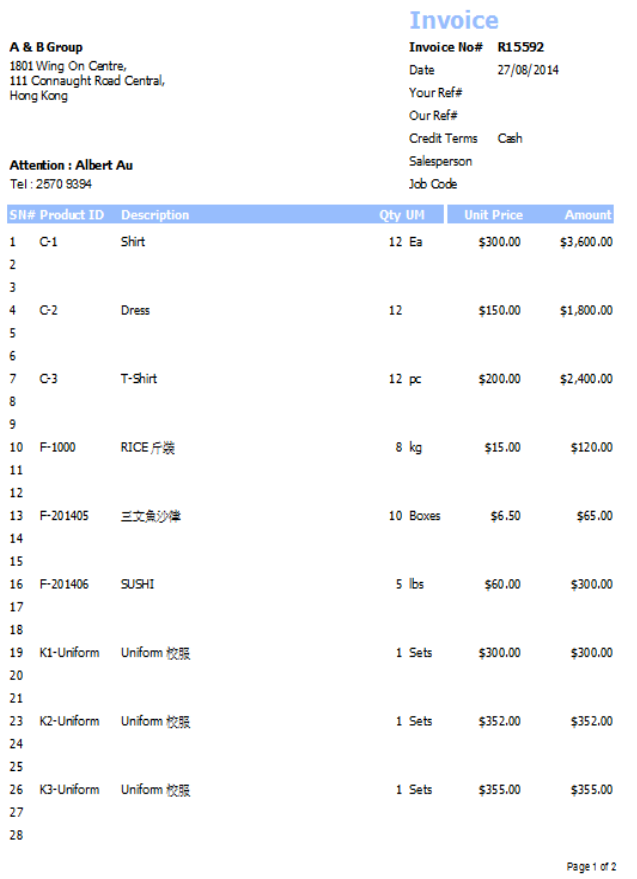

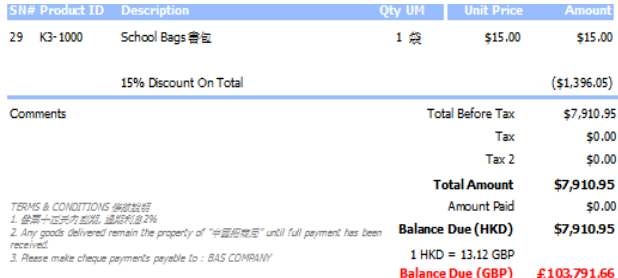

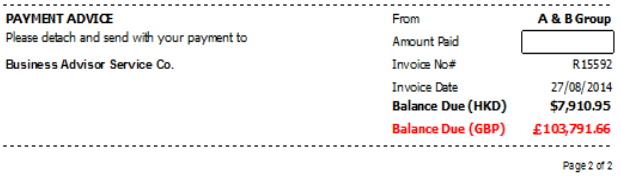

Page 1 and 2 and 2 and 2 and 2 and 2 and 2 and 2 and 2 and 2 and 2 and 2 and 2 and 2 and 2 and 2 and 2 and 2 and 2 and 2 and 2 and 2 and 2 and 2 and 2 and 2 and 2 and 2 and 2 and 2 and 2 and 2 and 2 and 2 and 2 and 2 and 2

# Solution :

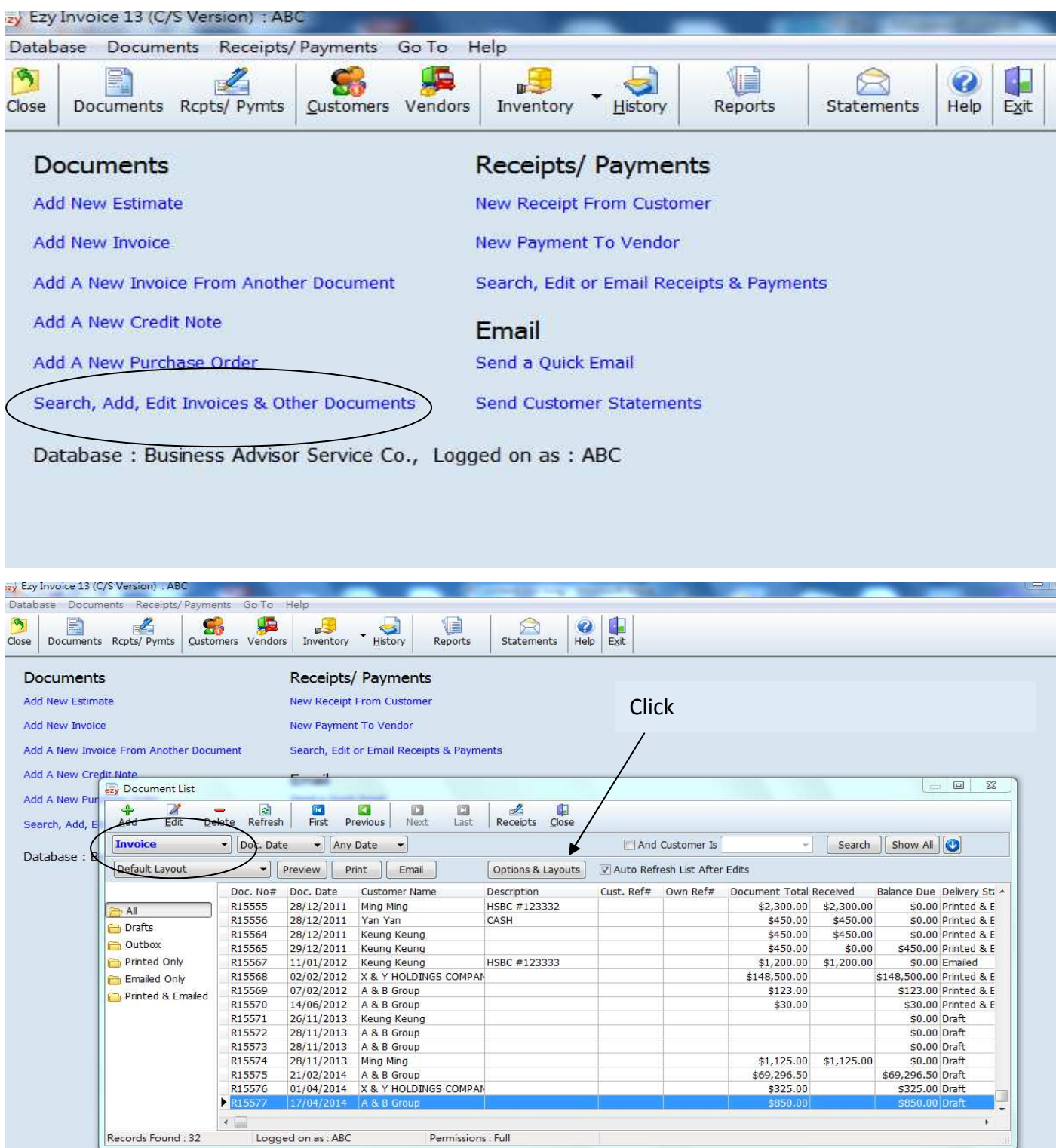

# EZY Invoice 13

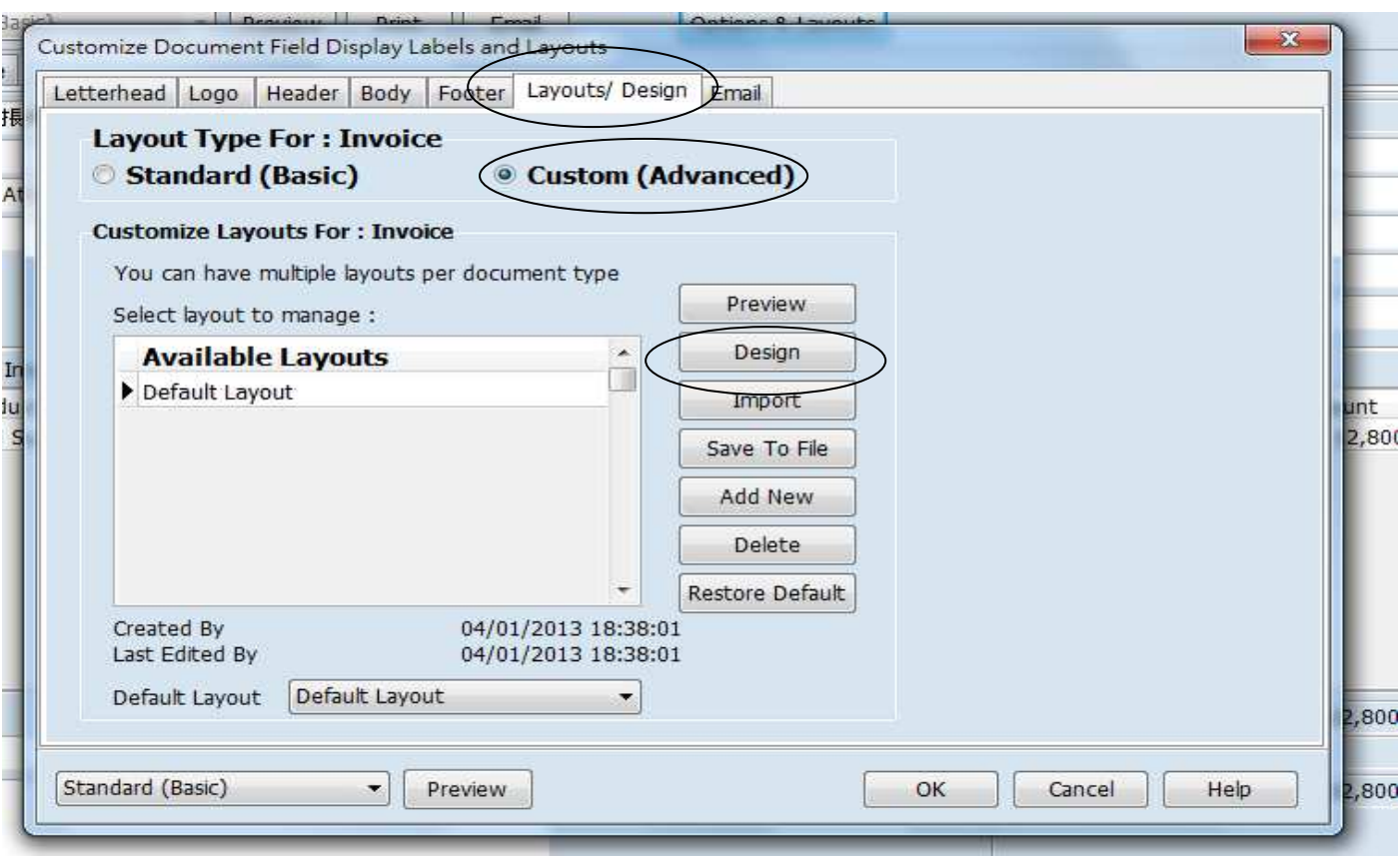

Click [ Insert Band] button, select [Page Header]

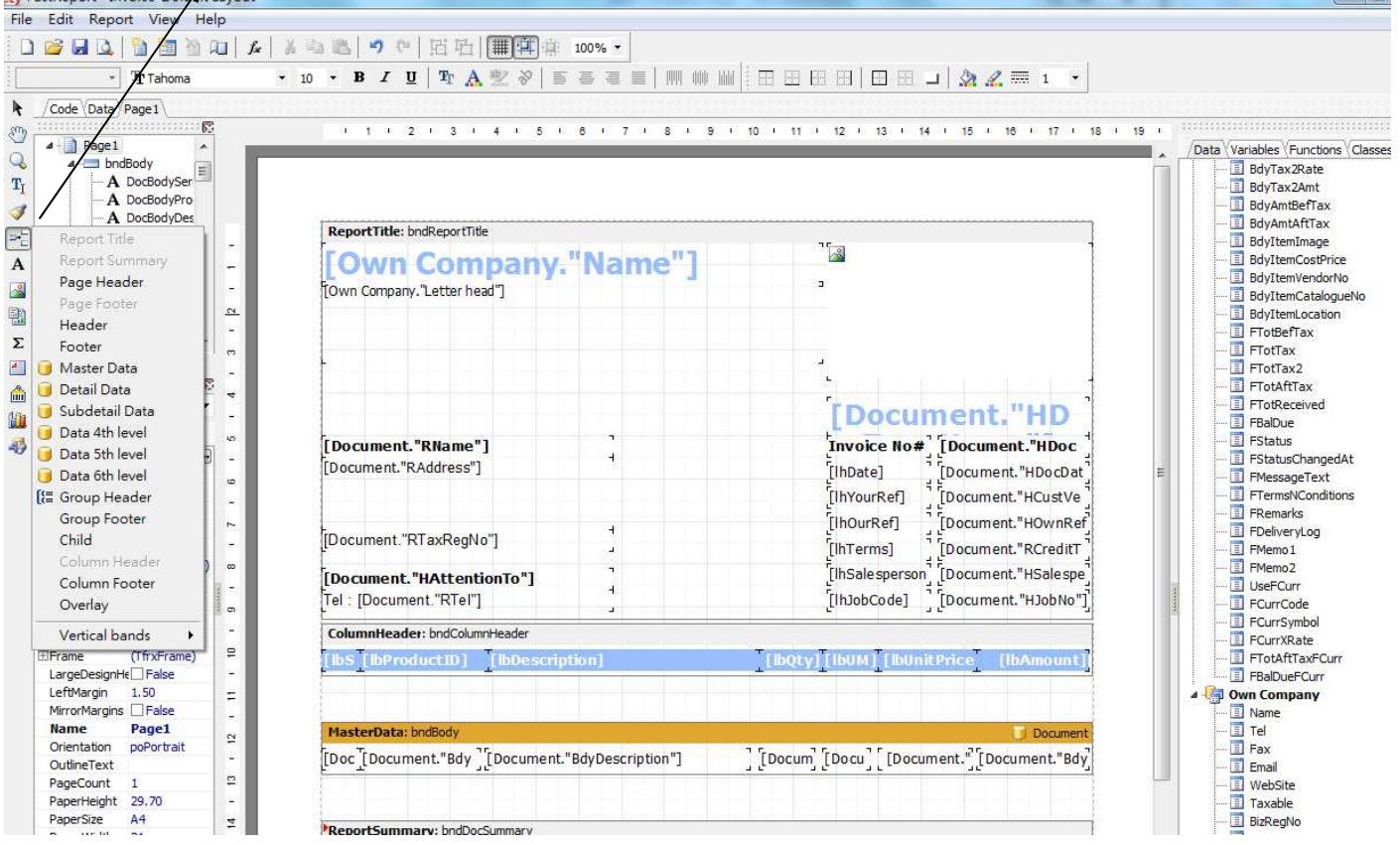

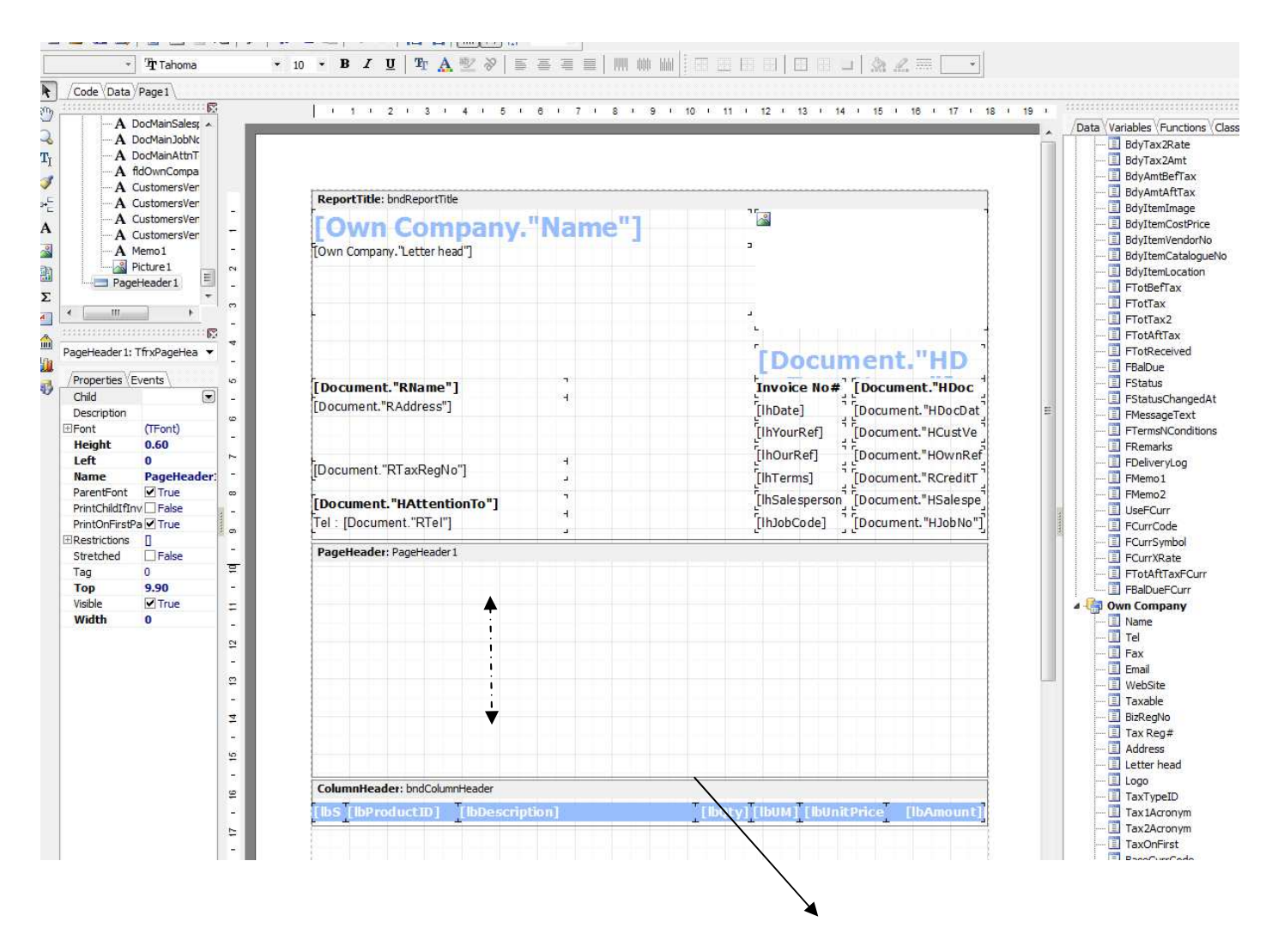

 Increase the space of [Page Header] by pull down the line (The space should be as large as Report Title)

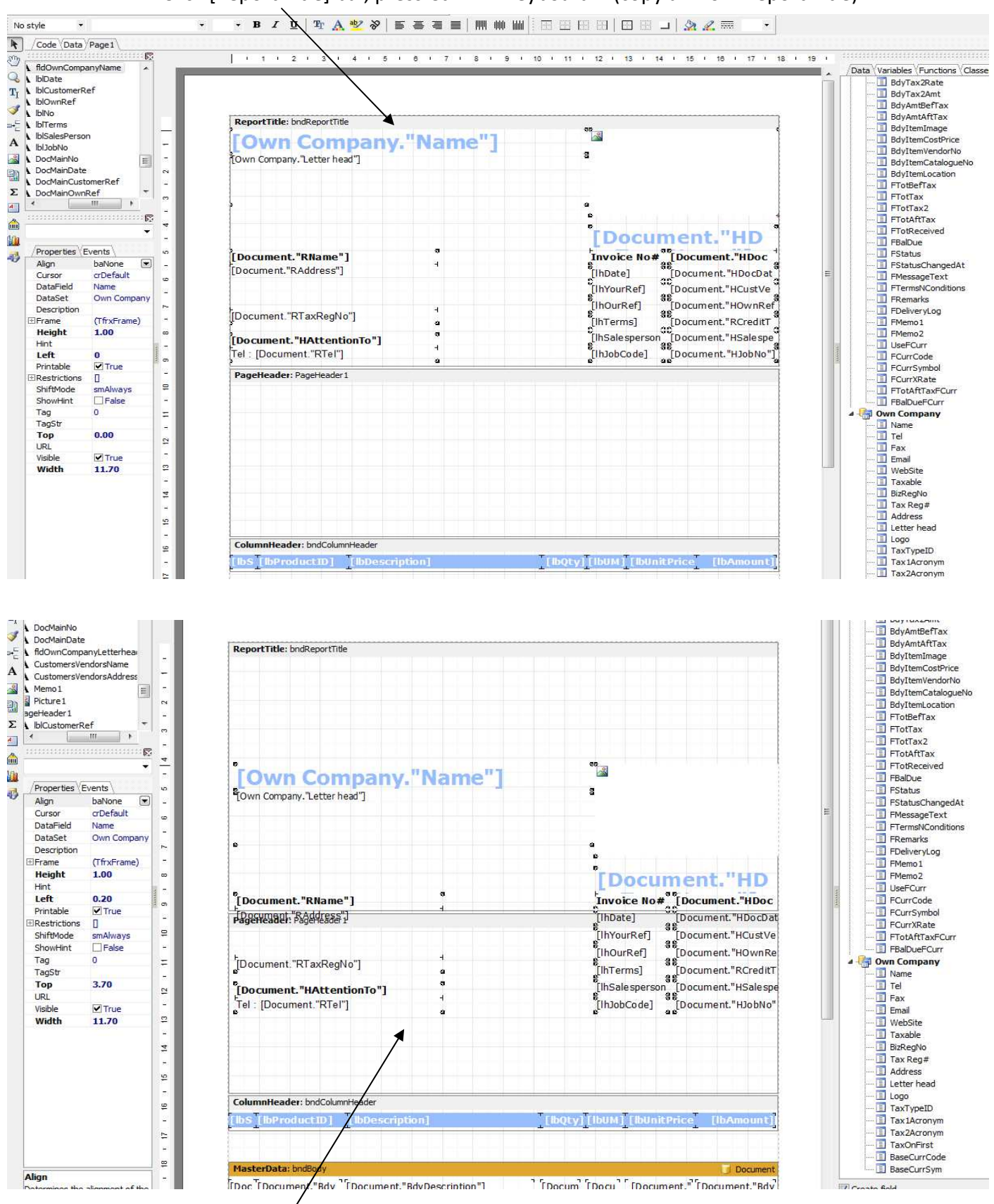

#### Click [Report Title] bar, press Ctrl A in keyboard (copy all from Report Title)

Move all items to [Page Header] Band

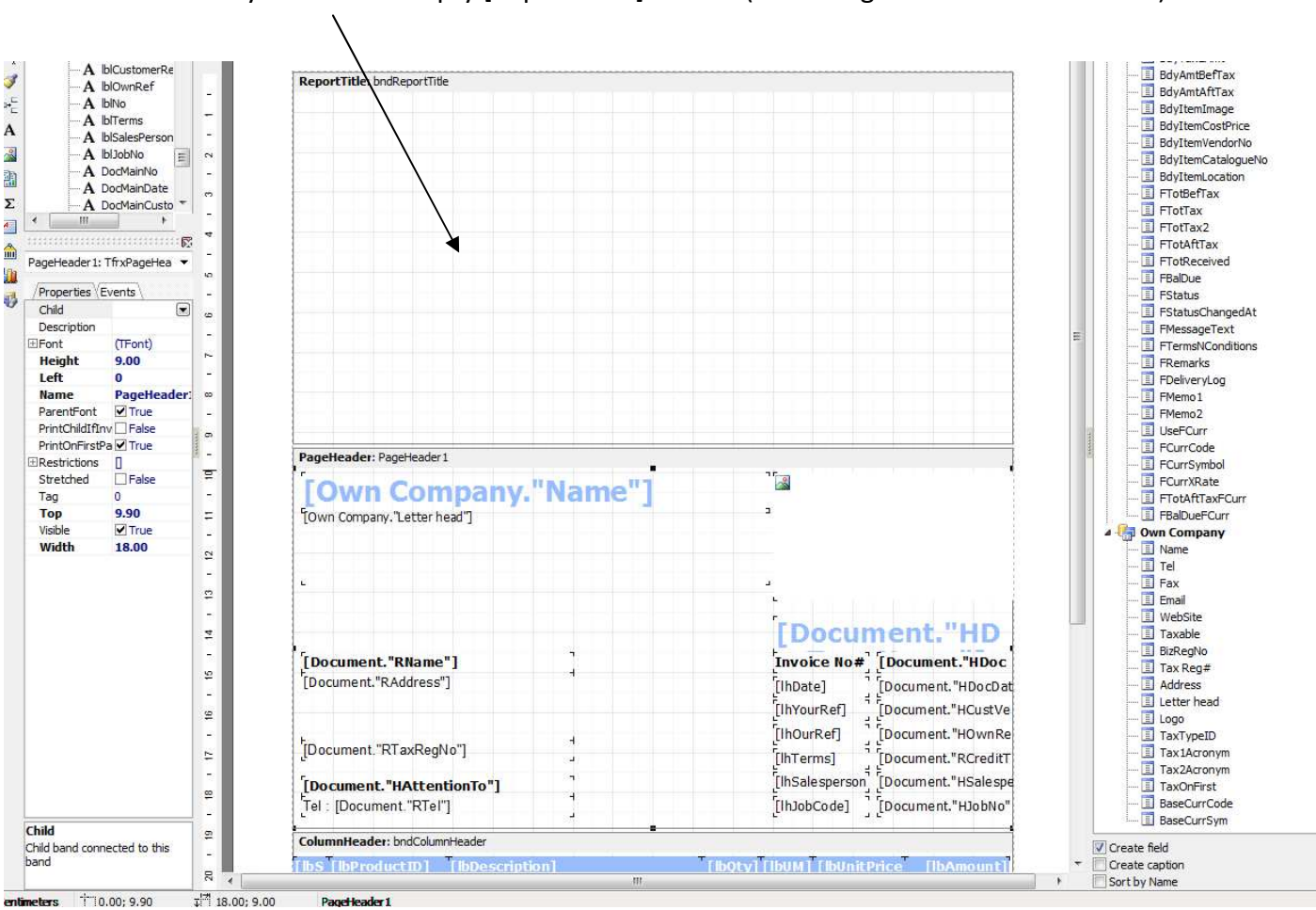

#### Finally delete the empty [Report Title] Band (mouse right click to select Delete)

## EZY Invoice 13

### Result :

**Business Advisor Service Co.**<br>Unk 1104 Crawford House, 70 Queen's Road Central, Hong Kong<br>Tel. : 852-25032568 Fax : 2503 5568

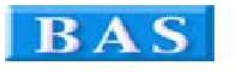

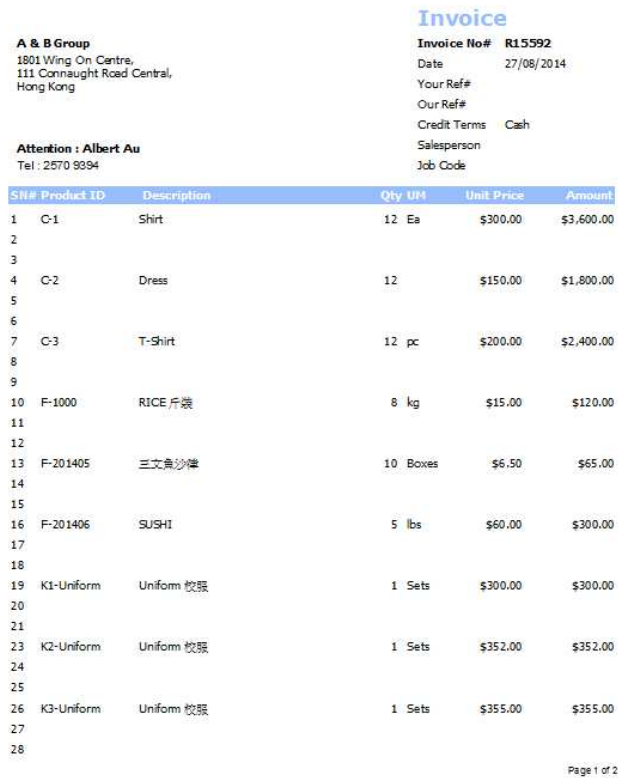

**Business Advisor Service Co.**<br>Unt 1104 Cawford House, 70 Queen's Road Central, Hong Kong<br>Tel. : 852-25032568 Fax : 2503 5566

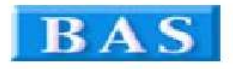

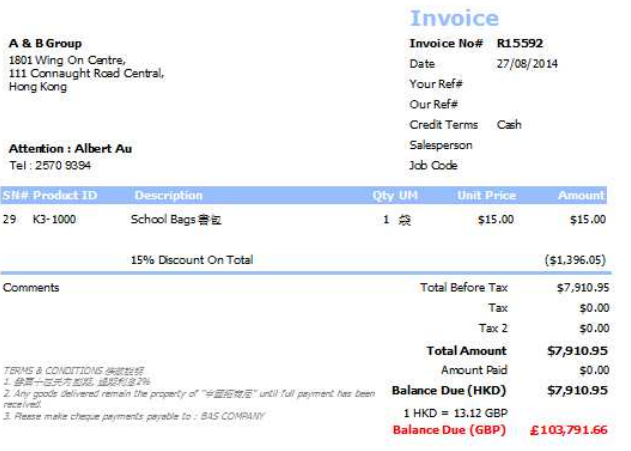

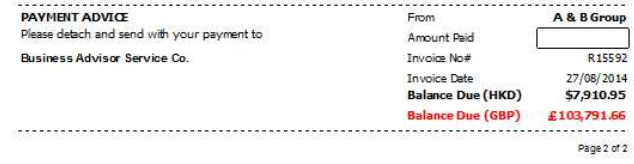

Page 1 and 2 and 2 and 2 and 2 and 2 and 2 and 2 and 2 and 2 and 2 and 2 and 2 and 2 and 2 and 2 and 2 and 2 and 2 and 2 and 2 and 2 and 2 and 2 and 2 and 2 and 2 and 2 and 2 and 2 and 2 and 2 and 2 and 2 and 2 and 2 and 2